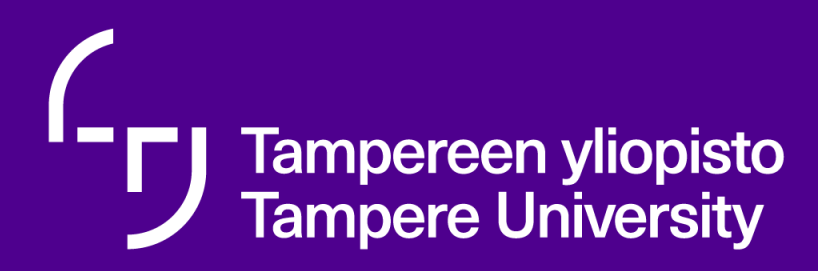

# **Lecture 3, containers**

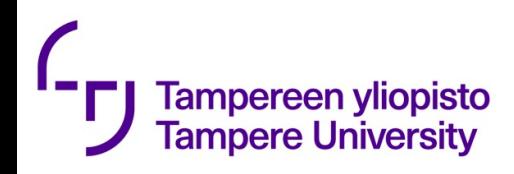

# Basic of containers

- Lightweight virtualization
- Guests share OS kernel with host
- In Linux (LXC) basically separate namespaces
	- IPC inter-process communication
	- Network
	- Mount Filesystem
	- PID Processes
	- User
	- UTS hostname and domains
	- Cgroup –
- Nice tutorial (with commercial at the end) https://www.youtube.com/watch?time\_continue=2&v=n-JwAM6XF88

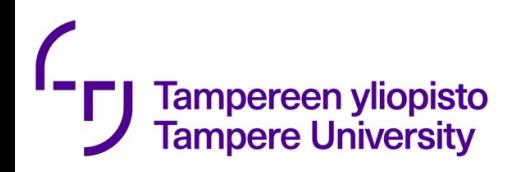

# The dominant way to manage containers: Docker

So dominant that we go details of one technology

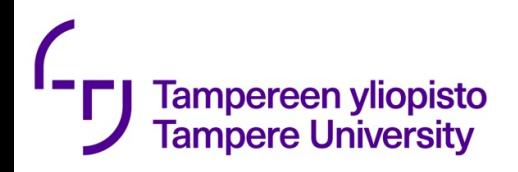

## From docker.com

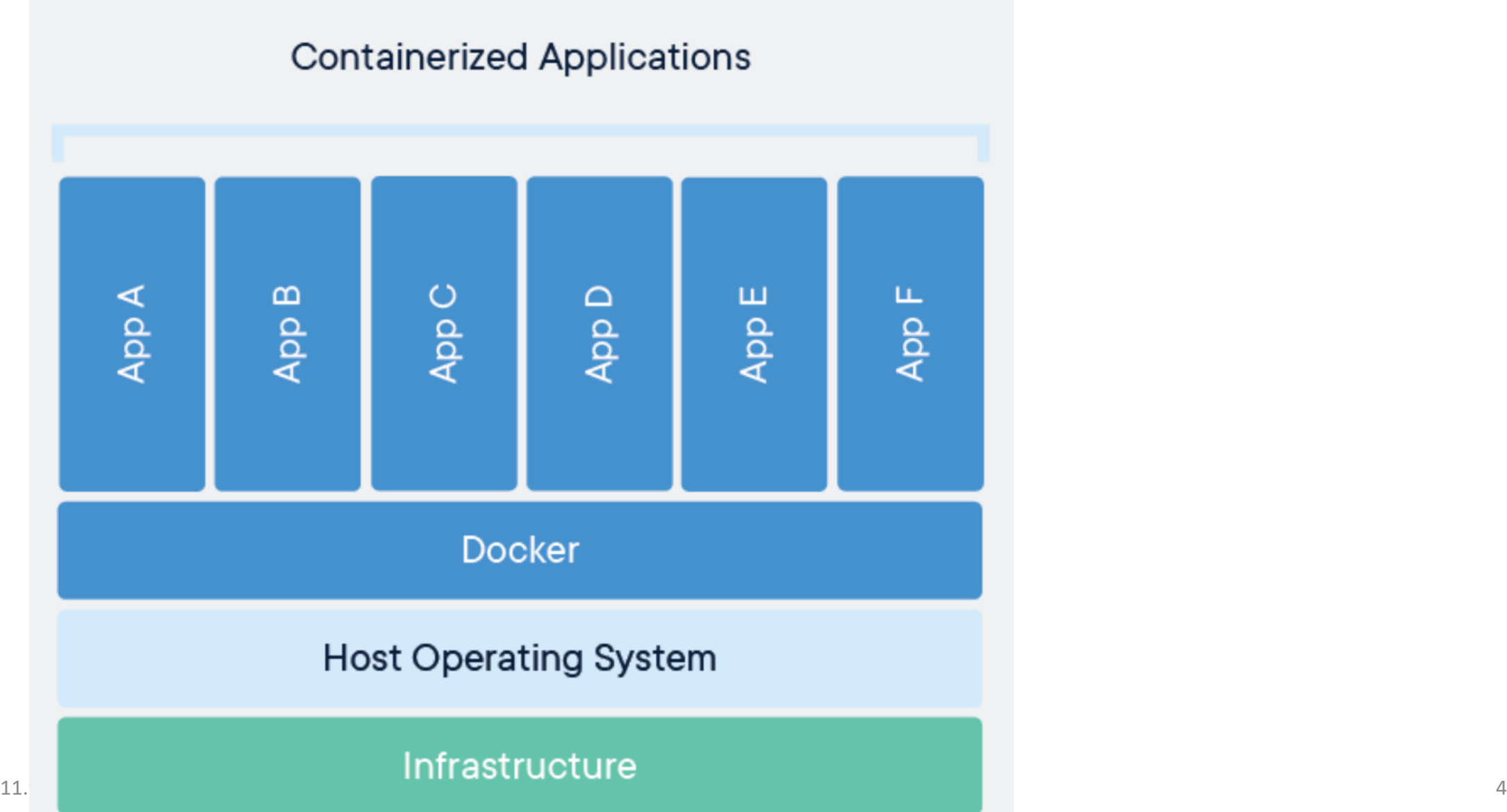

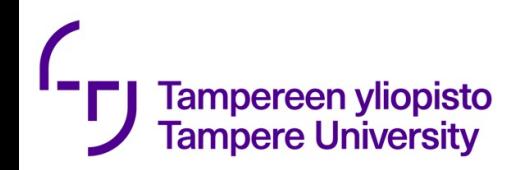

## Use case example

- Your application needs
	- Certain version of nodejs
	- Set of libraries (certain versions)
	- Mongo database

### • Your system has

- Wrong version of nodejs
- Mongo serving another application

## • Solution

- Create a docker image (container)
- Install the image
- Run the image

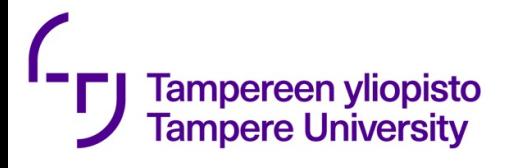

## https://www.katacoda.com/courses/ (thanks to your fellow stu

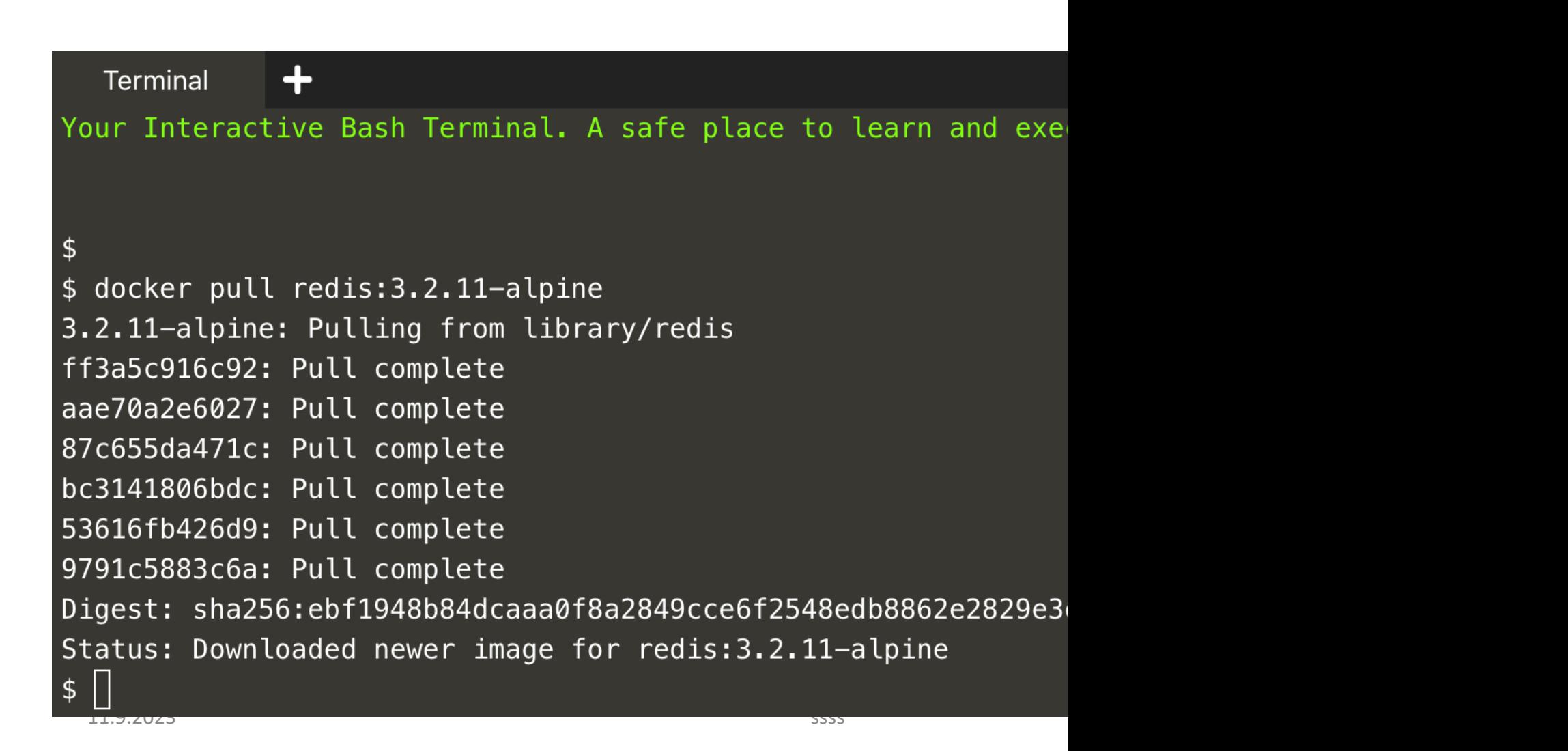

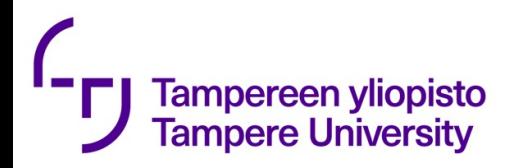

# Let investigate a bit

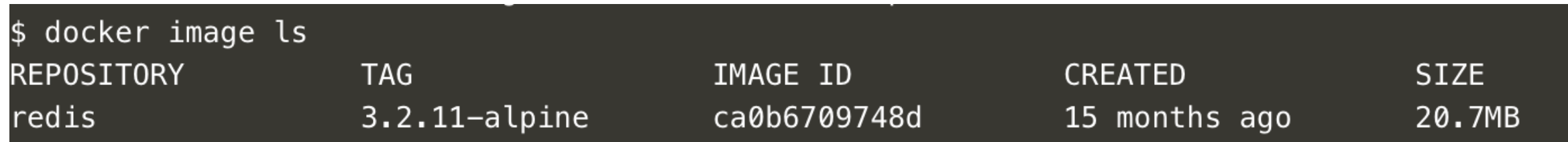

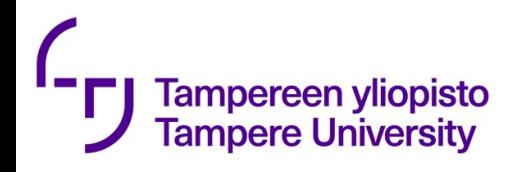

# I could not resist I had top try running it

#### \$ docker run ca0b6709748d

1:C 05 Sep 17:27:18.972 # Warning: no config file specified, using the default config. In order to s s-server /path/to/redis.conf

Redis 3.2.11 (00000000/0) 64 bit

Running in standalone mode Port: 6379 PID: 1

http://redis.io

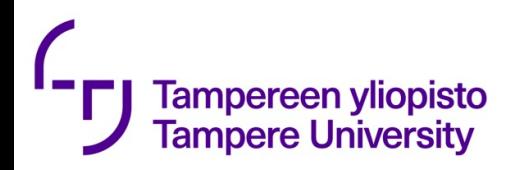

# What did we just see?

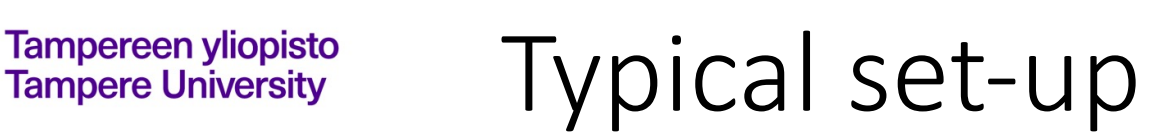

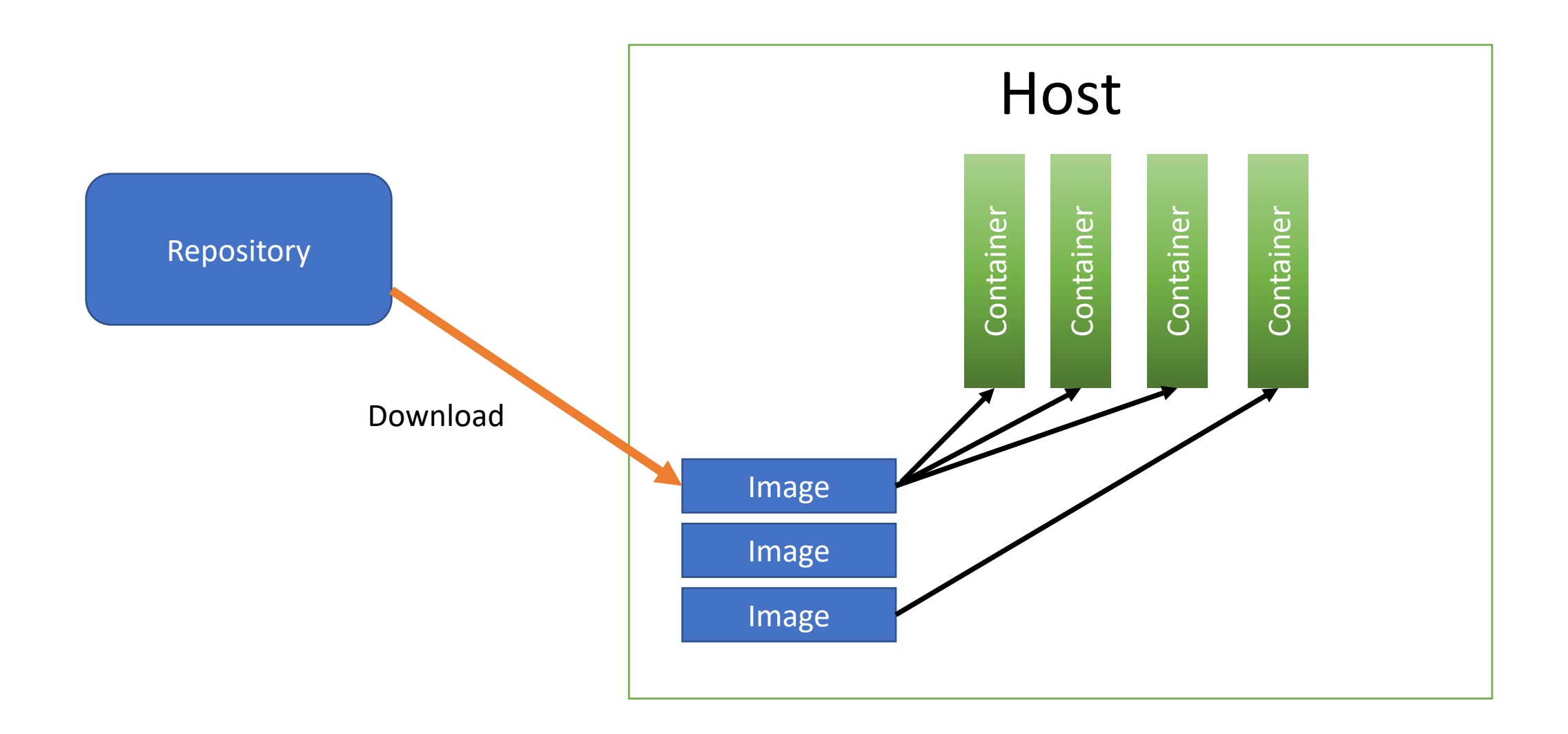

11.9.2023 ssss 10

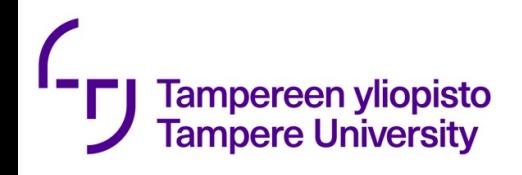

# Typical set-up

#### **Volumes** are for

- Persistent data
- Data sharing

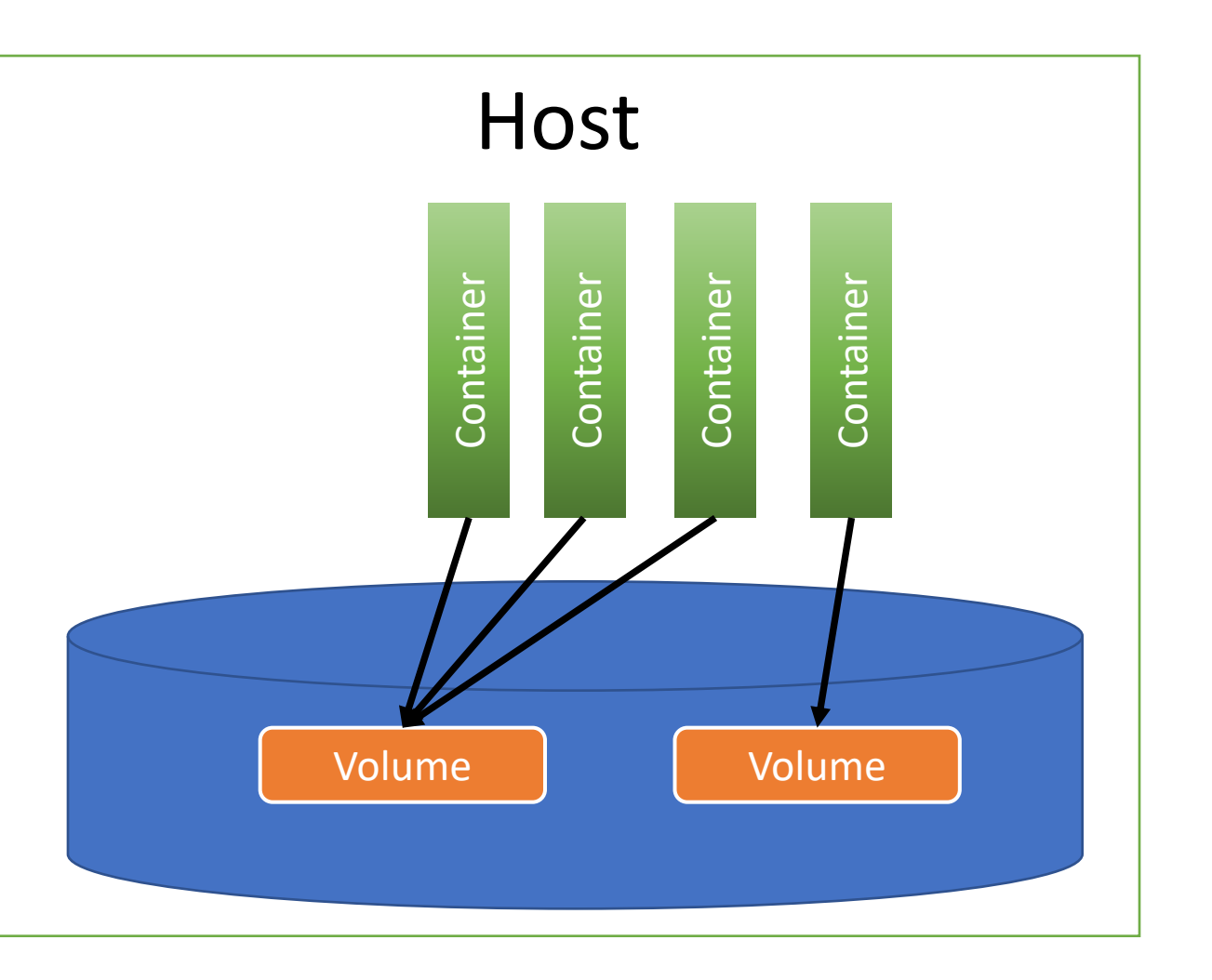

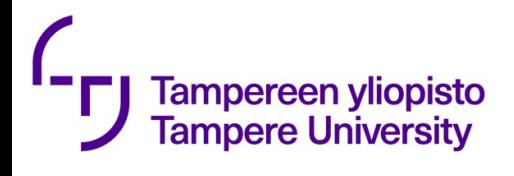

## Dockerfile

## **#This is a sample Image FROM ubuntu MAINTAINER demousr@gmail.com RUN apt-get update RUN apt-get install –y nginx CMD ["echo","Image created"]**

### $\mathcal{L}$ **Tampereen yliopisto<br>Tampere University**

# Docker commands (s

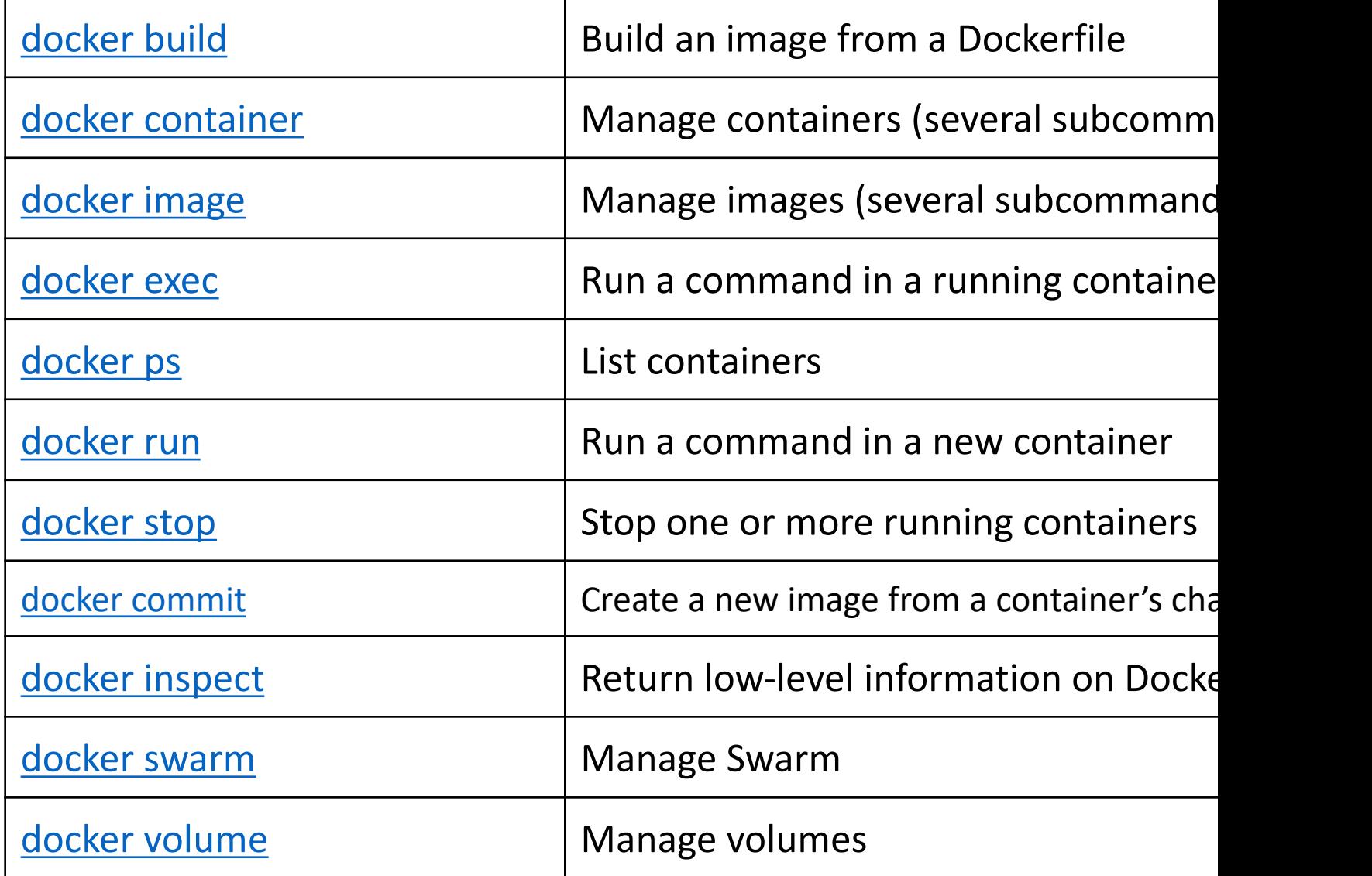

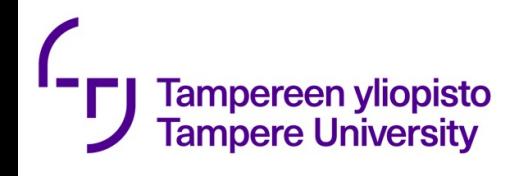

# Some Dockerfile commands

- FROM <image> [AS <name>]
- RUN <command> execute any commands in a new layer and commit the results.
- CMD default command to be executed when the container starts
- ENV <key> <value>
- ADD [--chown=<user>:<group>] <src>... <dest>
- COPY [--chown=<user>:<group>] <src>... <dest>

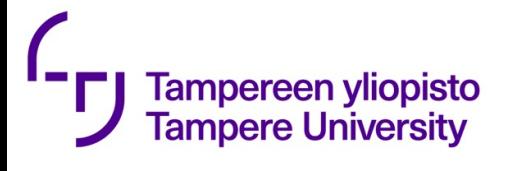

• **\$ docker image history 874176ca6a7c**

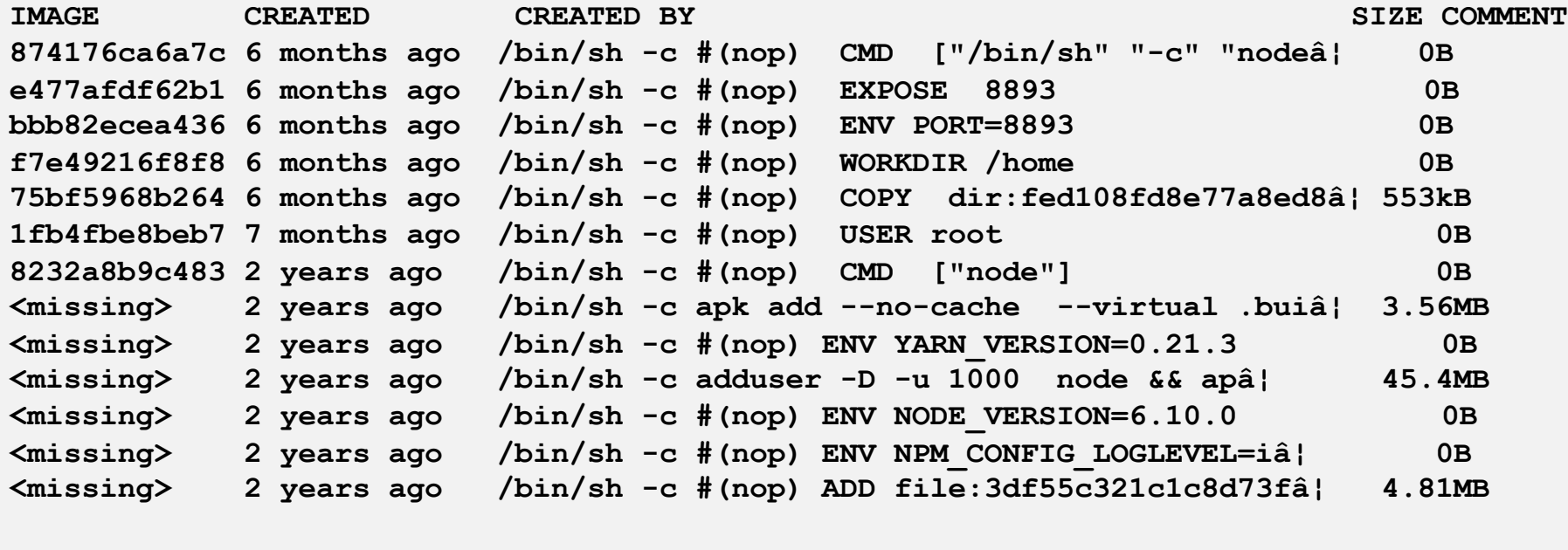

**FROM node:6.10.0-alpine # Never run processes as root! USER root**

```
# Copy application itself:
COPY . /home
```
**WORKDIR /home**

**# Set port on …: ENV PORT=8893**

**# Expose port 8893: EXPOSE 8893**

**CMD node pinger.js**

A layer describes a difference to the previous layer.

Layers of size 0 are "intermediate" layers

Non-zero layers are created with RUN, COPY and ADD.

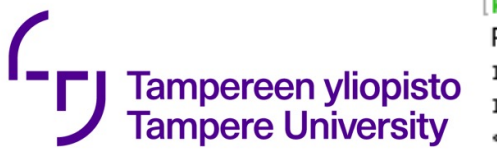

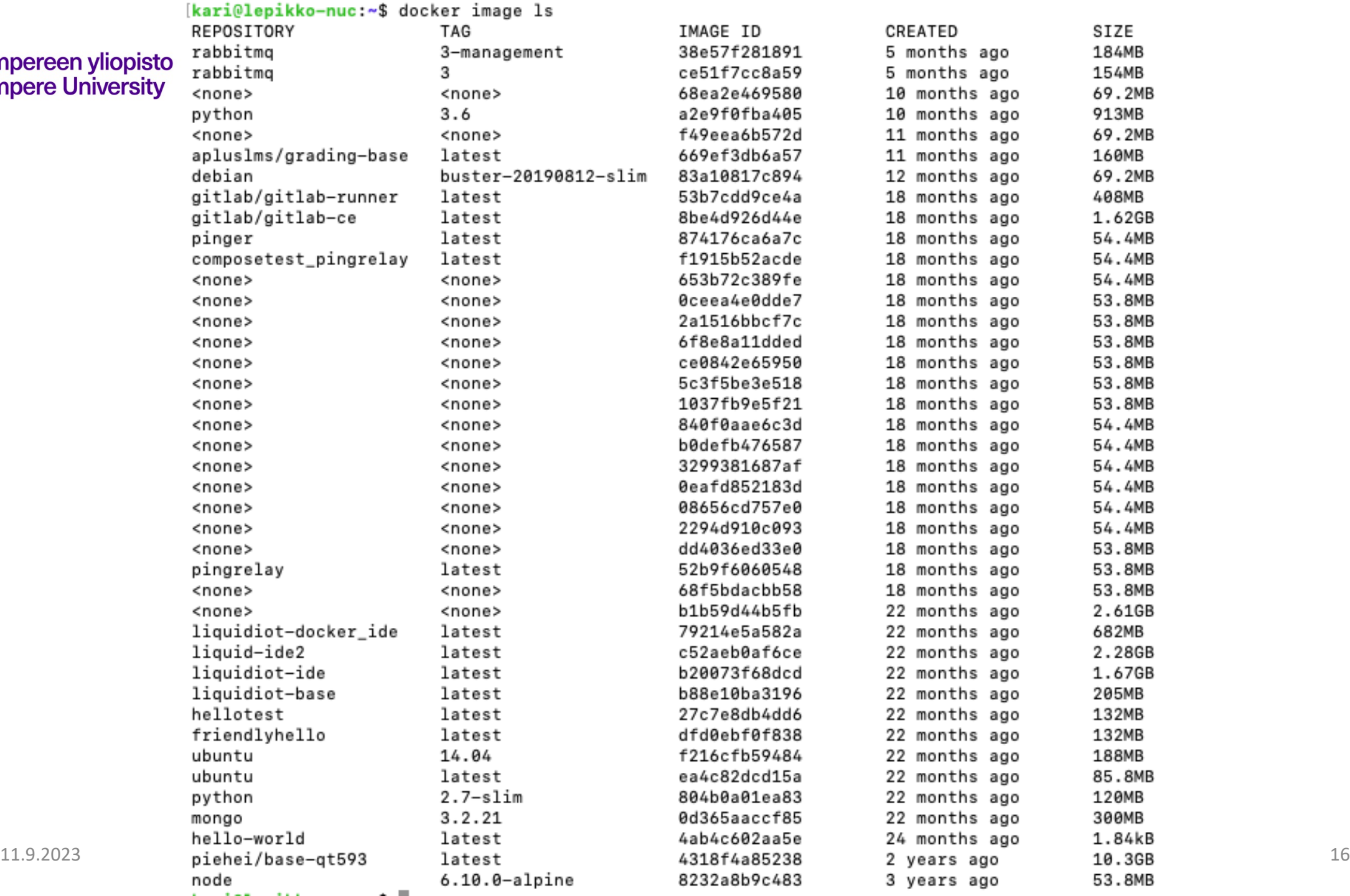

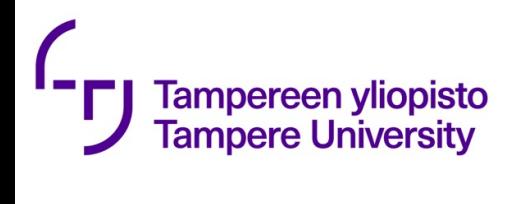

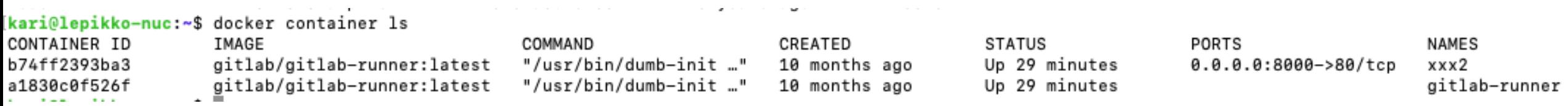

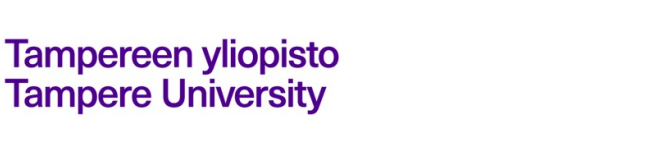

FROM node:6.10.0-alpine USER root COPY . /home WORKDIR /home ENV PORT=8893 EXPOSE 8893

CMD node pinger.js

#### **\$ docker history 874176ca6a7c**

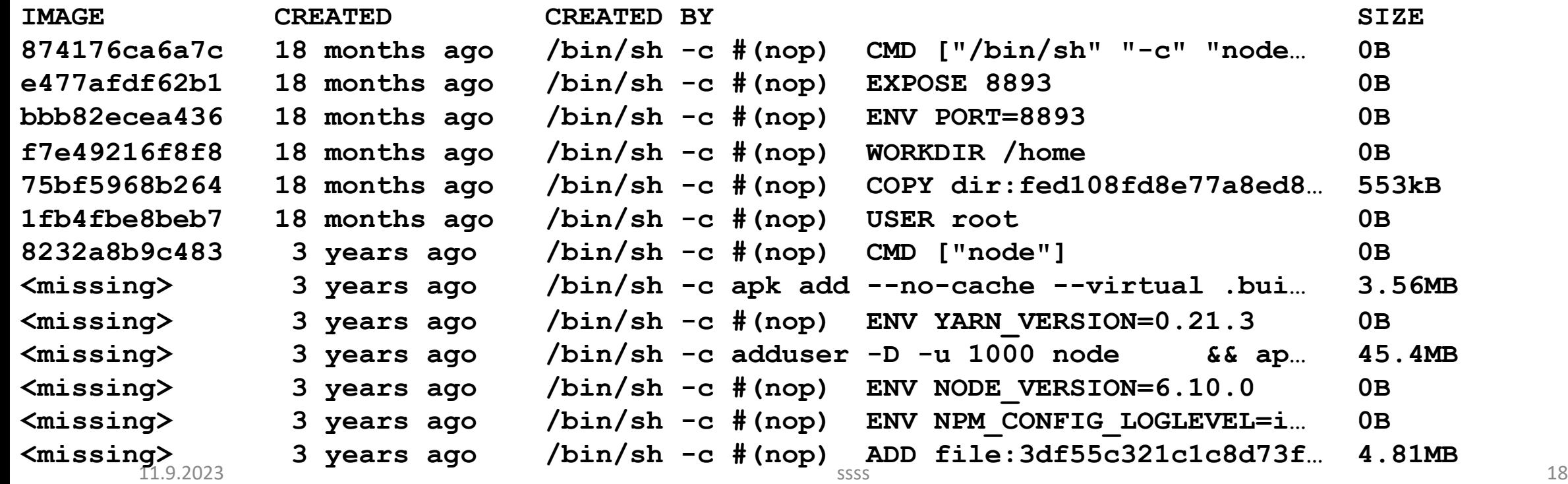

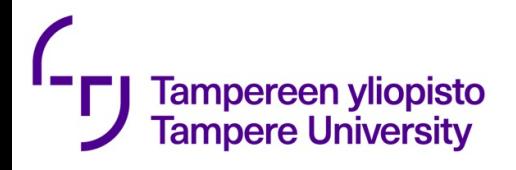

I found a nice article (but old and partially out of date): https://windsock.io/explaining-docker-image-ids/

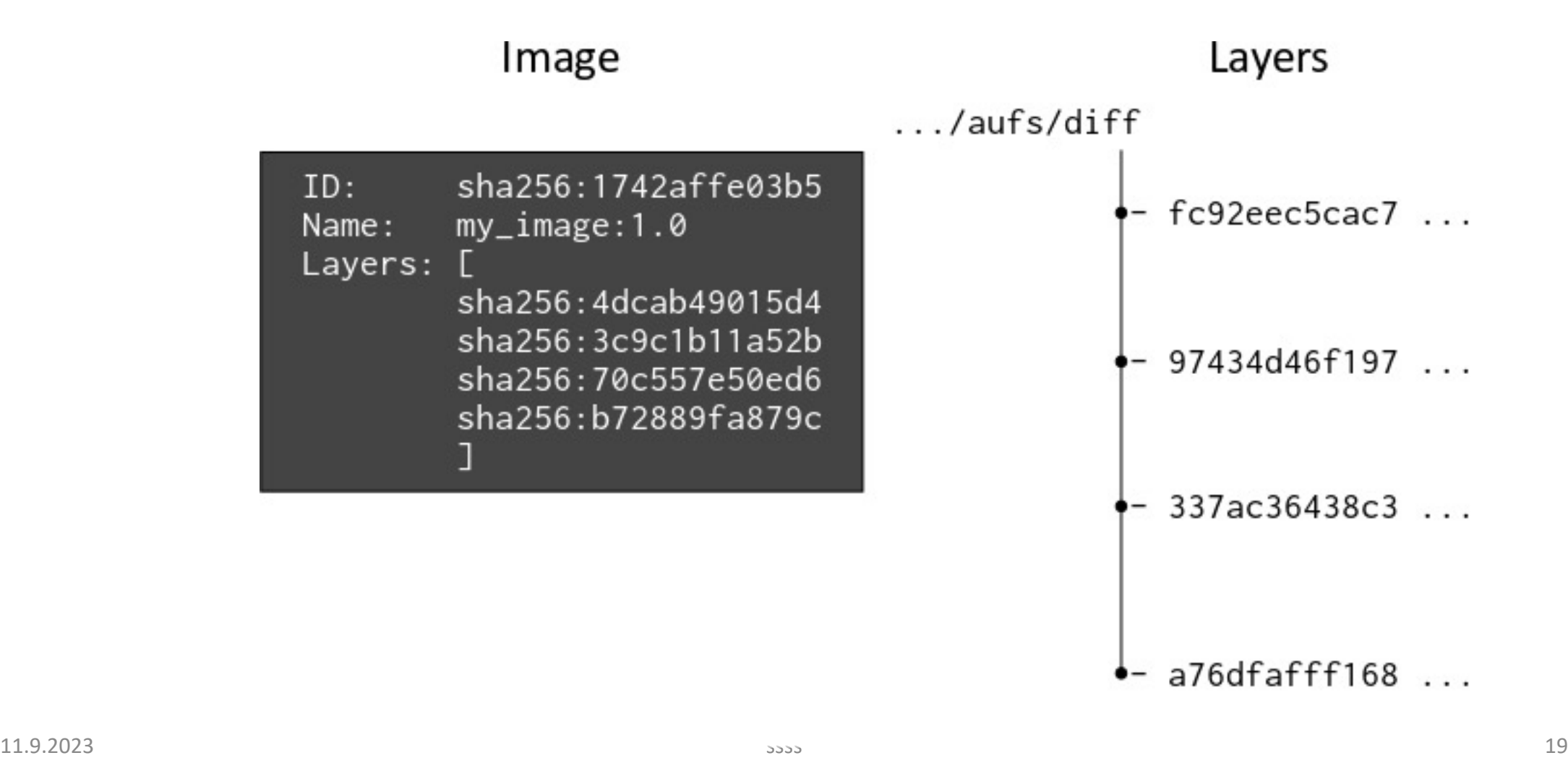

**kari@lepikko-nuc:~\$ docker history pingrelay**

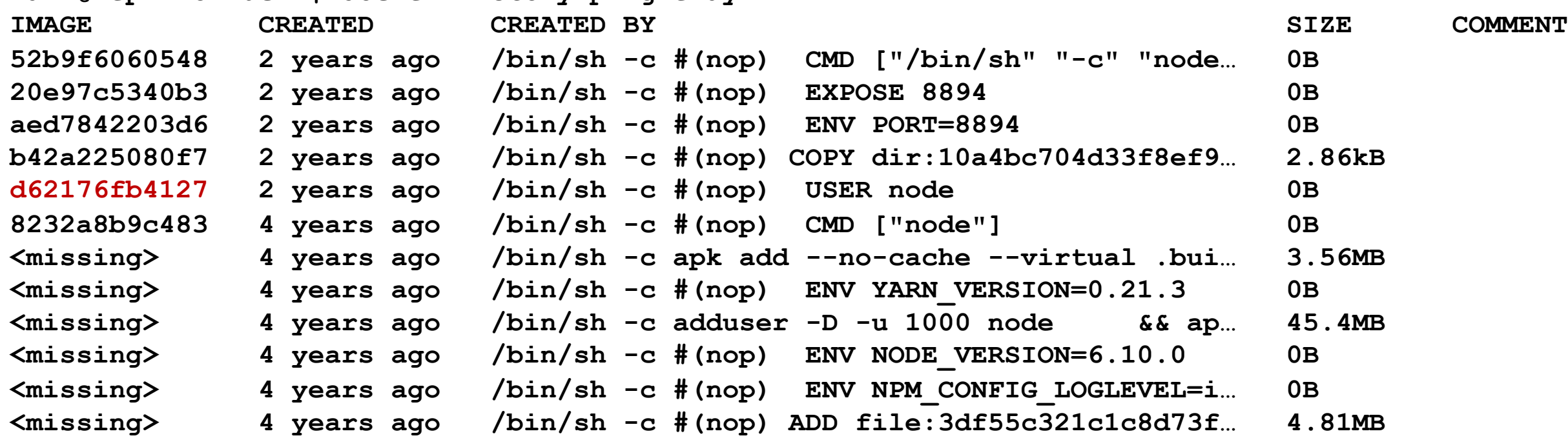

#### **kari@lepikko-nuc:~\$ docker history d62176fb4127**

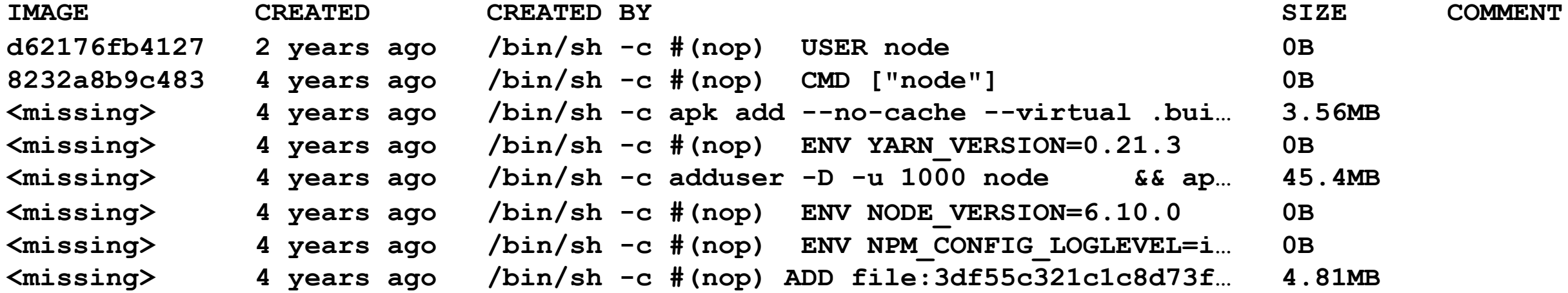

#### **kari@lepikko-nuc:~\$ docker inspect b42a225080f7 | more**

```
…
"RootFS": {
           "Type": "layers",
           "Layers": [
               "sha256:9f8566ee5135862dd980160c27bd7721448a6f7f385bbb81f7f001f1b78a5fbf",
               "sha256:a29f1bf1f8df55abcb2230162480199bb2839e29e40b5d747cccce32a9696e86",
               "sha256:d7a4e57a4ae0051473917c87c590af2b2b95ad9517740fbe05b27b43e5dbfa4b",
               "sha256:45334db71e1d93df59509957eb38807c3a0841bdef75058b5bc0e55f9edfd968"
           ]
       },
```
**kari@lepikko-nuc:~\$ docker history pingrelay**

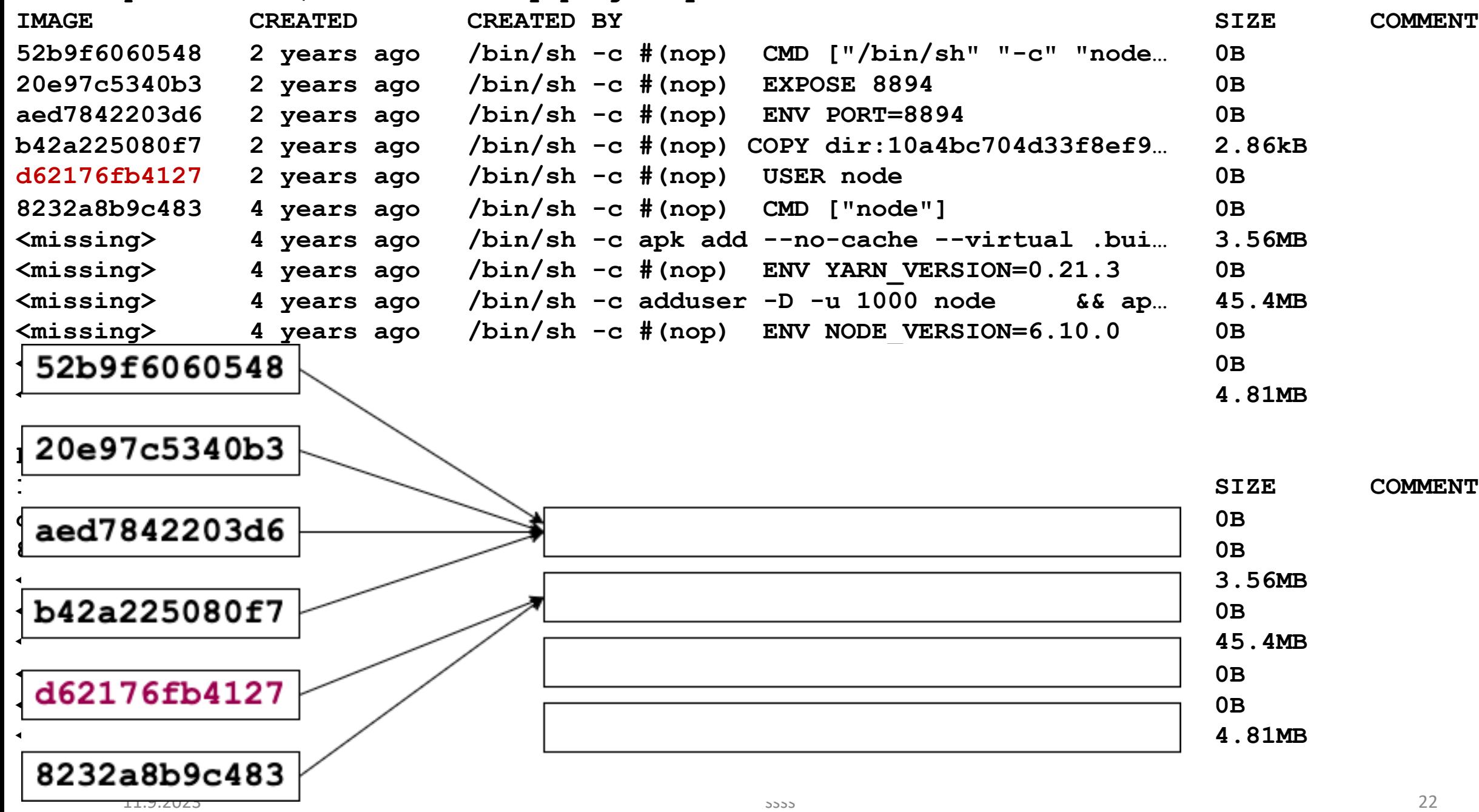

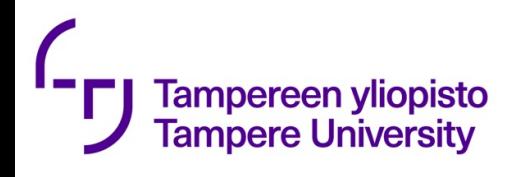

From: https://windsock.io/explainingdocker-image-ids/

- A Docker image provides a filesystem for a derived container based on the references it stores to layer diffs
- Layer diffs are referenced using a digest, which contains an SHA256 hash of an archive of the diff's contents
- A Docker image's ID is a digest, which contains an SHA256 hash of the image's JSON configuration object
- Docker creates intermediate images during a local image build, for the purposes of maintaining a build cache
- An image manifest is created and pushed to a Docker registry when an image is pushed
- An image manifest contains digests of the image's layers, which contain the SHA256 hashes of the compressed, archived diff contents

#### **kari@lepikko-nuc**:**~/CloudApplications/test**\$ docker build . Tamr

Sending build context to Docker daemon 3.072kB

Step 1/3 : FROM debian:buster-20190812-slim

---> 83a10817c894

Step 2/3 : RUN date > /home/123456.txt

---> Using cache

---> 38b806d0d640

Step 3/3 : CMD cat /home/123456.txt

---> Using cache

---> 68ea2e469580

Successfully built 68ea2e469580

**kari@lepikko-nuc**:**~/CloudApplications/test**\$ docker run 68ea2e469580 Wed Oct 23 16:34:26 UTC 2019

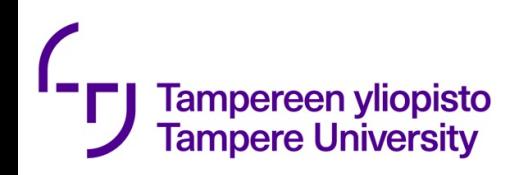

## **\$ docker image rm 68ea2e469580**

Error response from daemon: conflict: unable to delete 68ea2e469580 (must be forced) - image is being used by stopped container 832701d84725

### **\$ docker image rm -f 68ea2e469580**

Deleted: sha256:68ea2e469580458998dfdc9c0a13db39541803e6f988245ee55f2b124fb 1035f

Deleted:

sha256:38b806d0d64026fe73682cead45e9089772618392a86fe29cff70f0aebff9 a2c

# **\$ docker build .**

Sending build context to Docker daemon 5.12kB Step 1/3 : FROM debian:buster -20190812 -slim ---> 83a10817c894 Step 2/3 : RUN date > /home/123456.txt ---> Running in 646f50d34715 Removing intermediate container 646f50d34715 ---> d97b91c429fc Step 3/3 : CMD cat /home/123456.txt ---> Running in 2750a97284f8 Removing intermediate container 2750a97284f8 ---> fc4c5d3376a9 Successfully built fc4c5d3376a9 **\$ docker run fc4c5d3376a9** Sun Sep 6 08:53:24 UTC 2020

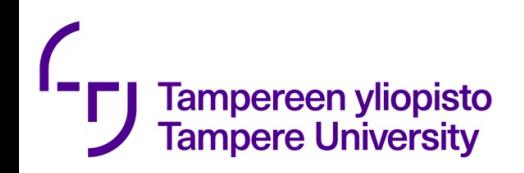

#### **\$ docker history fc4c5d3376a9**

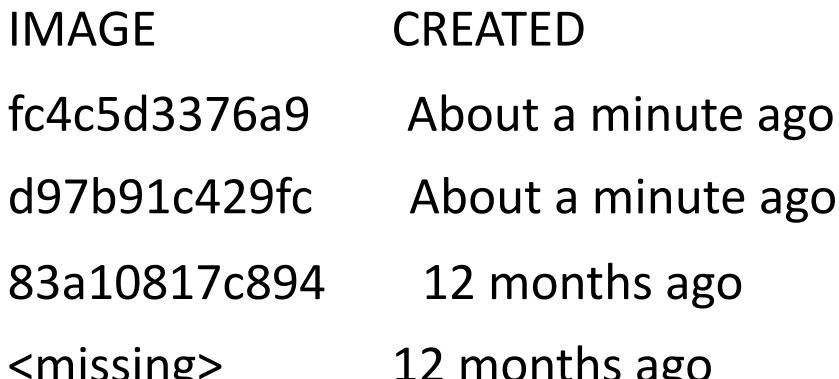

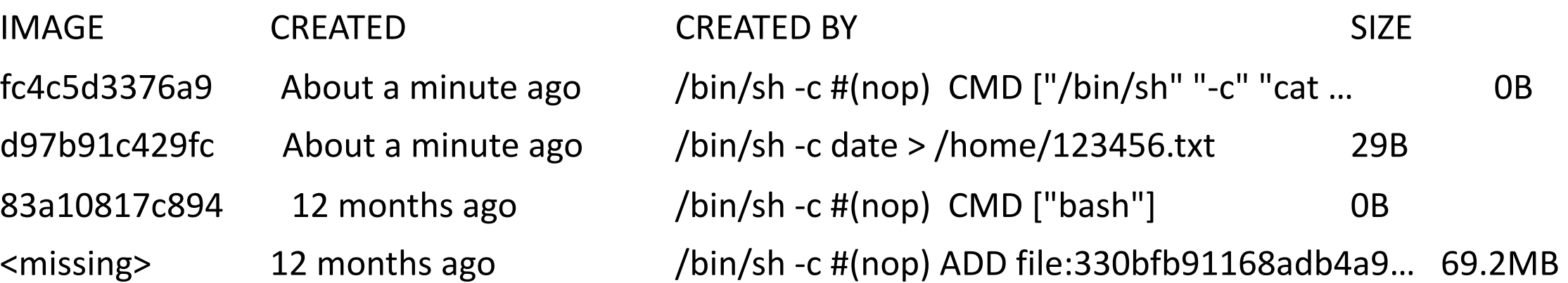

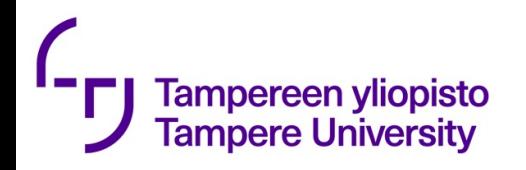

# Docker image ls

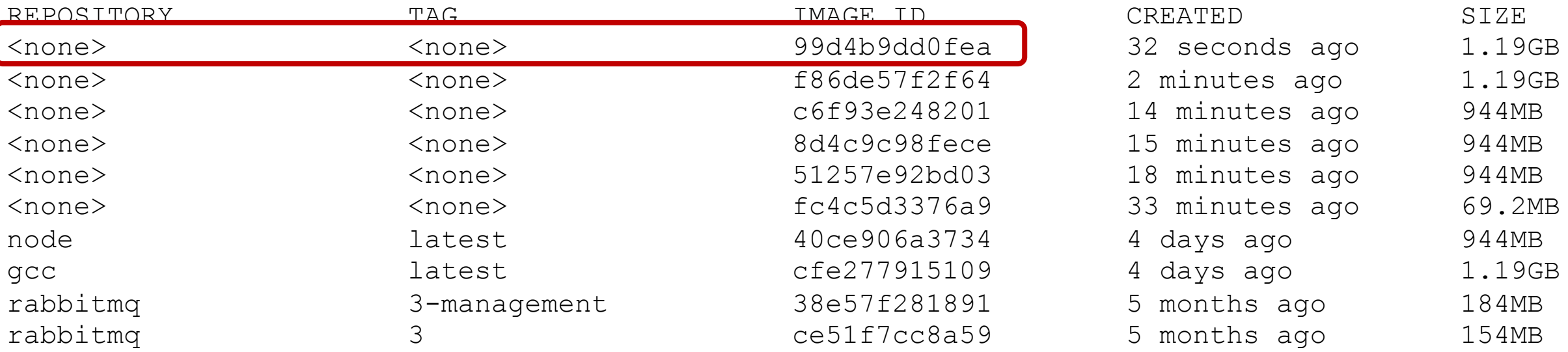

**kari@lepikko-nuc**:**~/CloudApplications/DockerExercise**\$ docker build -f Dockerfile.gcc -t gcc-hello .

Successfully built 99d4b9dd0fea

Successfully tagged gcc-hello:latest

#### **kari@lepikko-nuc**:**~/CloudApplications/DockerExercise**\$ docker image ls

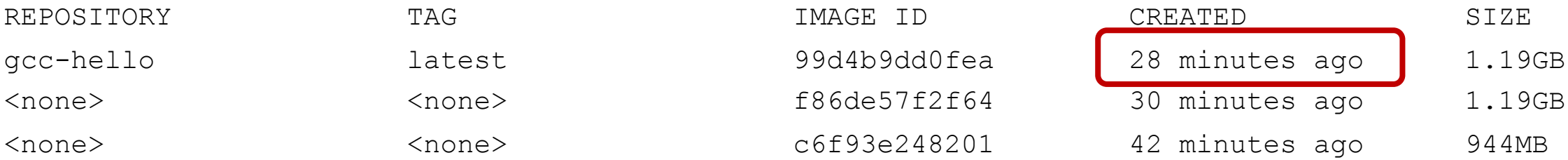